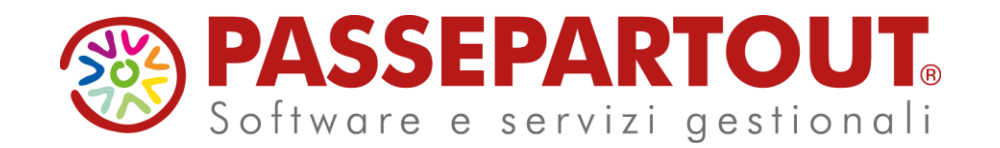

**Ambiente di sicurezza Entratel per Passcom: impostazioni iniziali e aggiornamento**

Danilo Zanzini

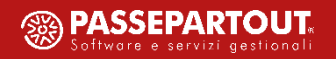

D e finizione ambiente di sicurezza

Per ambiente di sicurezza si intende il sistema di credenziali di cui ciascun utente deve essere dotato per garantire l'identità di colui che effettua una determinata operazione mediante il servizio Entratel, nonché l'integrità dei dati trasmessi e la loro riservatezza.

In questo modo i file autenticati e cifrati potranno essere letti soltanto dall'Agenzia delle Entrate.

Le suddette chiavi vanno conservate su supporti di memorizzazione tipo Hard Disk o pendrive USB.

Terminata l'operazione di generazione dell'ambiente di sicurezza, l'utente avrà la possibilità di eseguire l'invio di file telematici e di aprire i file di ricevuta.

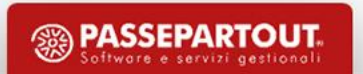

### **Ve r i f i c a a m b i e n t e d i s i c u r e z z a**

Dall'area riservata dell'AdE è possibile monitorare il periodo di validità dell'ambiente. Si consiglia di valutarne il rinnovo con almeno un mese di anticipo, evitando di ridursi al giorno stesso, cosicché non si corra il rischio di eseguire un invio ad ambiente scaduto

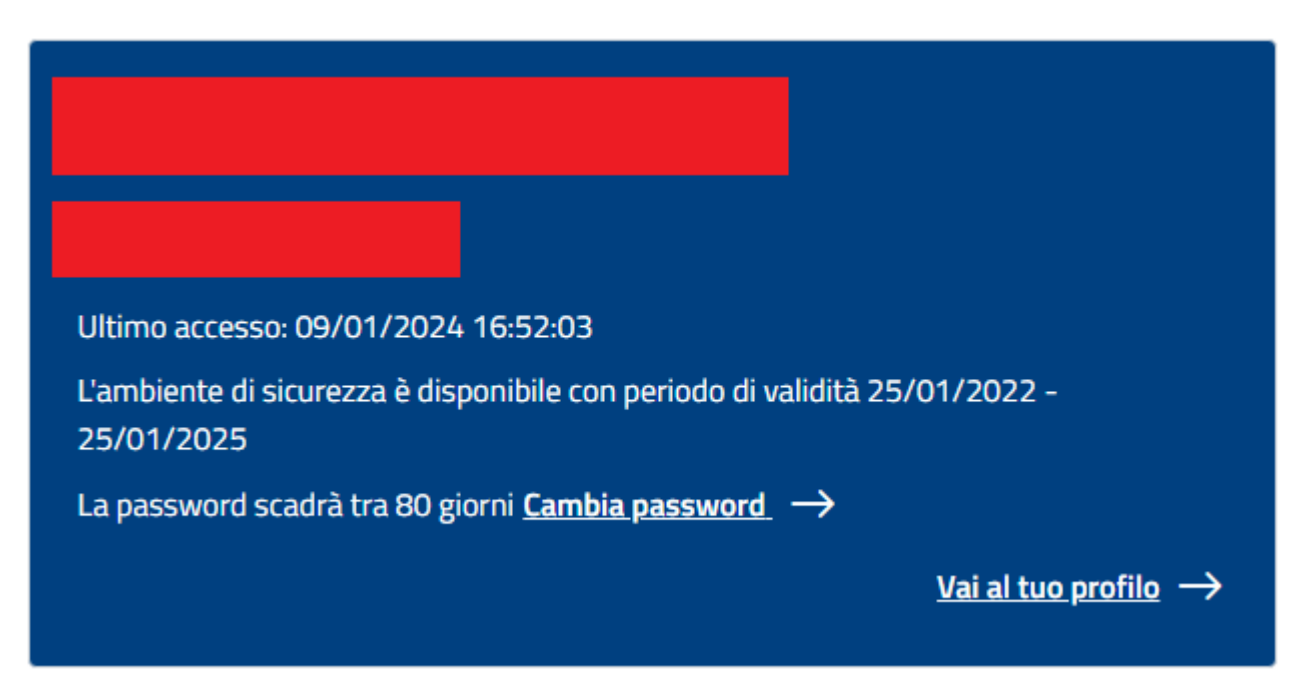

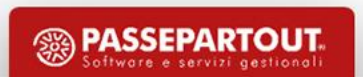

#### Verifica ambiente di sicurezza

Utilizzando Desktop Telematico → Entratel: selezionare il menu «sicurezza – visualizza certificati» Impostare il percorso in cui risiedono i file dell'ambiente, la password di protezione e confermare con il pulsante «Visualizza»

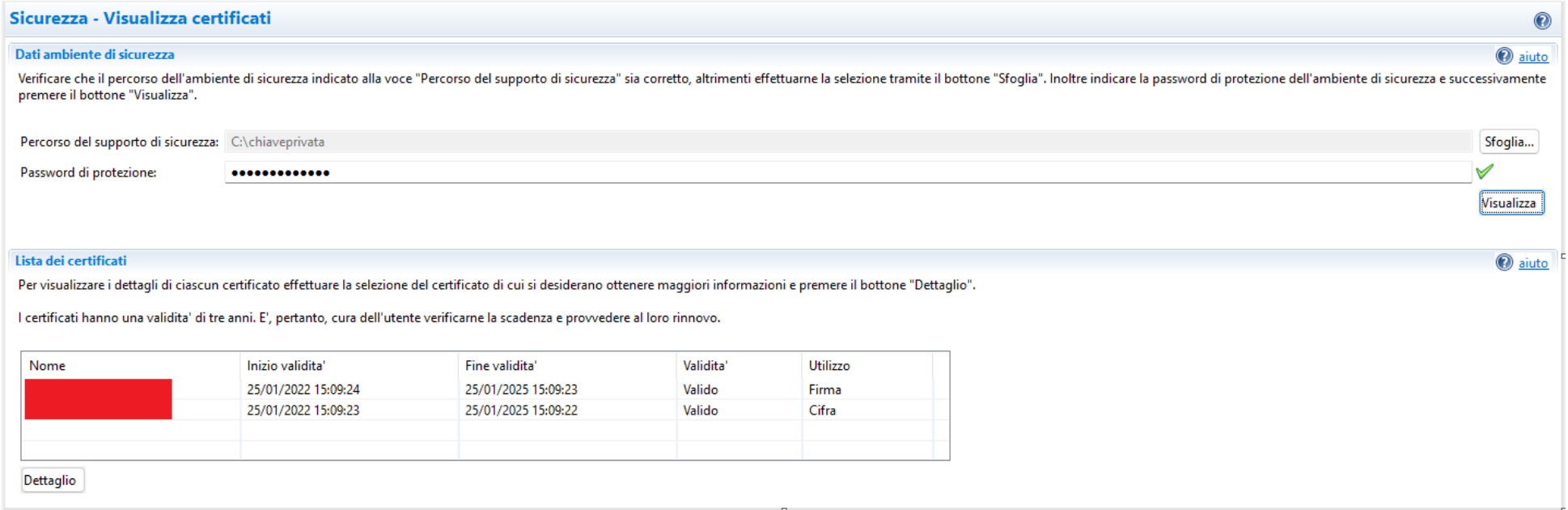

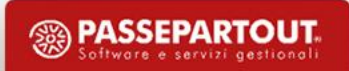

#### C r e a zione ambiente di sicurezza

La creazione di un ambiente di sicurezza si compone dei seguenti passaggi:

- 1. Ripristino ambiente
- 2. Richiesta di creazione nuovo ambiente
- 3. Gestione dei file ministeriali

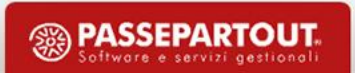

#### Ripristino ambiente di sicurezza

Accedere all'area riservata web dell'Agenzia per il ripristino ambiente, il quale va eseguito in caso di:

- Perdita del supporto di memorizzazione
- Smarrimento della password di protezione
- Ambiente di sicurezza scaduto

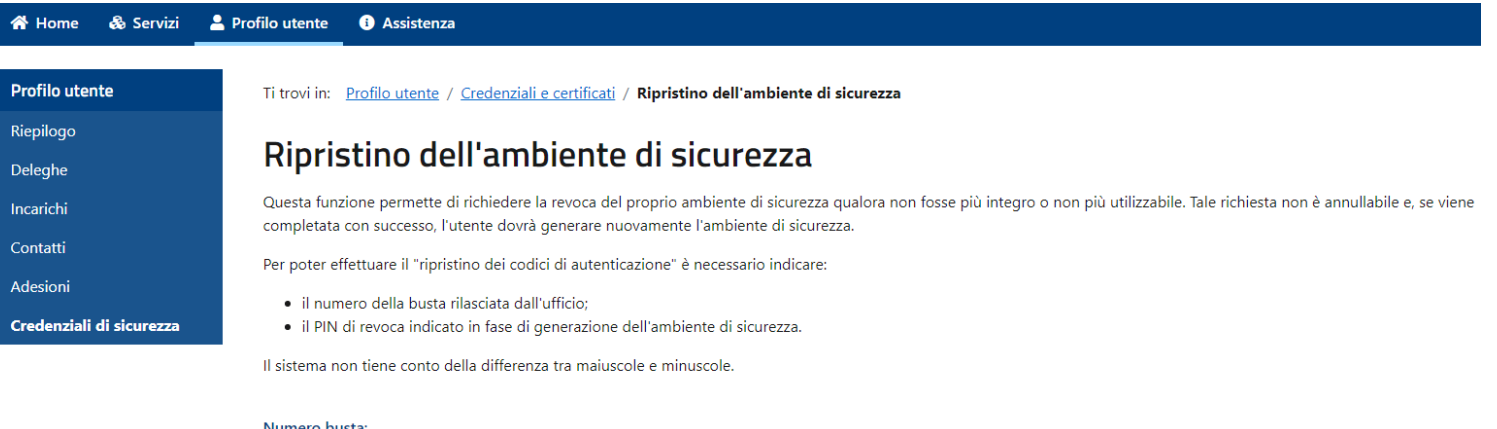

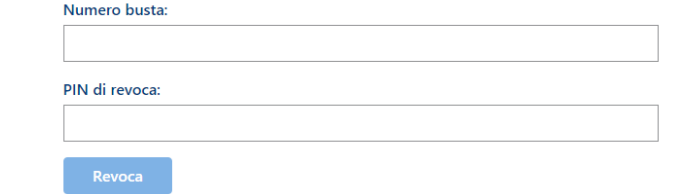

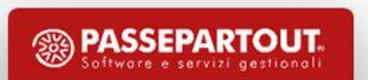

#### Richiesta di creazione ambiente di sicurezza

Compilare tutti i campi in base alla loro descrizione

Unico consiglio: al campo password impostare la stessa che si utilizzava con il precedente ambiente

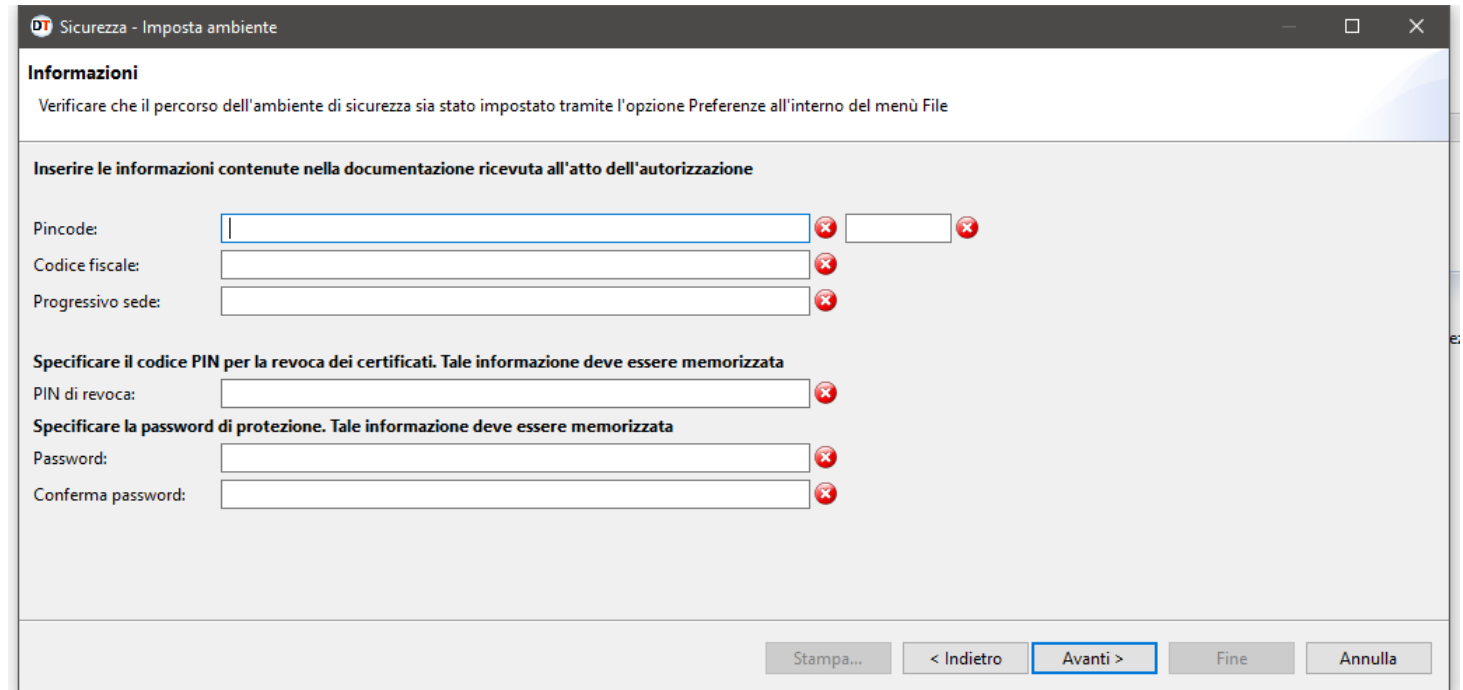

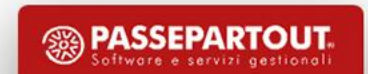

#### Gestione dei file ministeriali

Accedere al menu «Aziende – Parametri di base – Intermed/fornitori servizio telematico»

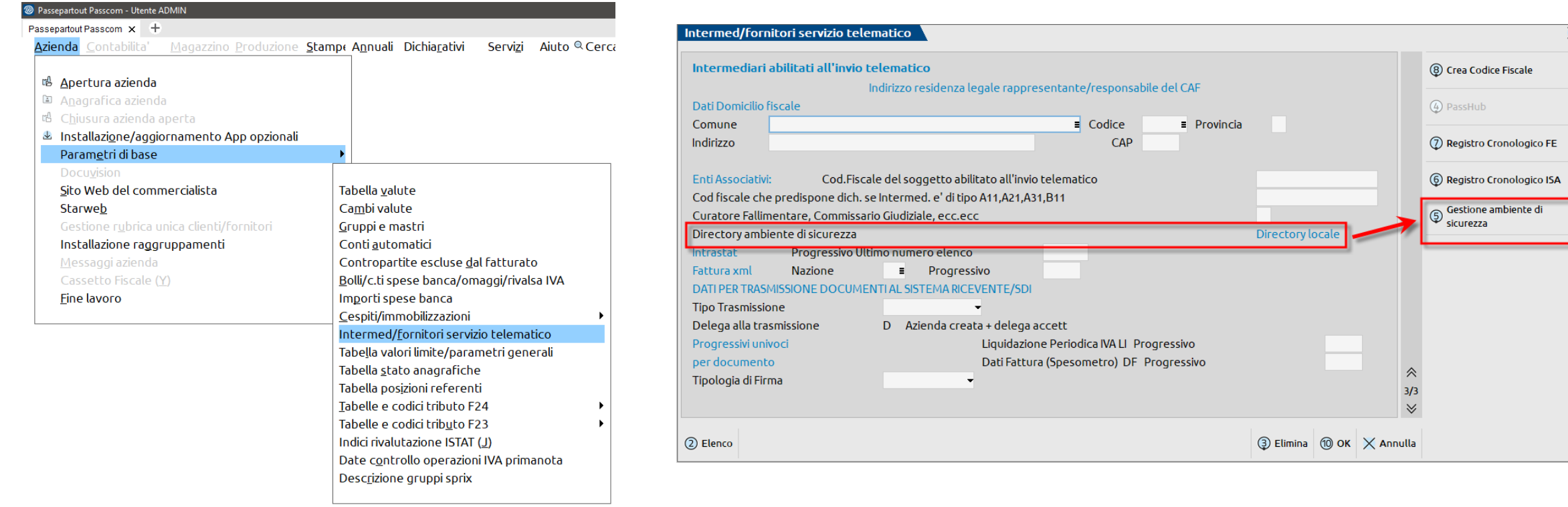

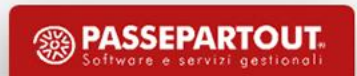

#### Gestione dei file ministeriali

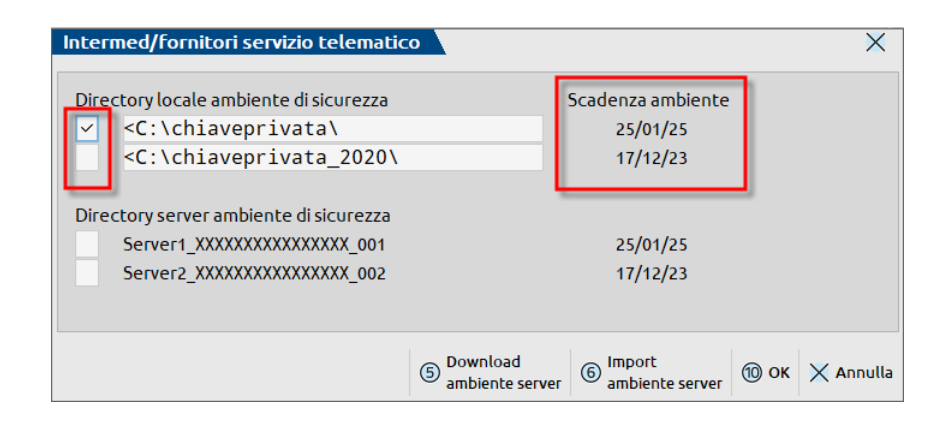

Intermed/fornitori servizio telematico  $\overline{\mathsf{x}}$ Directory locale ambiente di sicurezza Scadenza ambiente <C:\chiaveprivata\ 25/01/25 <C:\chiaveprivata 2020\  $17/12/23$ Directory server ambiente di sicurezza Server1 XXXXXXXXXXXXXXX 001 25/01/25 Server2\_XXXXXXXXXXXXXXX 002  $17/12/23$  $\int_{\text{S}}$   $\int_{\text{S}}$  or  $\int_{\text{S}}$   $\int_{\text{S}}$ 5 Download<br>ambiente server

E' possibile gestire fino a 2 ambienti di sicurezza cosicché sia più facile utilizzarli all'esigenza.

Utilizzando i percorsi locali sarà necessario che siano presenti in egual modo da tutte le postazioni, altrimenti optare per l'utilizzo delle directory su server per evitare questo vincolo

Alla conferma dei percorsi verrà domandata la password e il gestionale annoterà le rispettive date di scadenza.

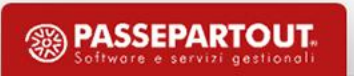

#### Gestione dei file ministeriali

Password ambiente di sicurezza

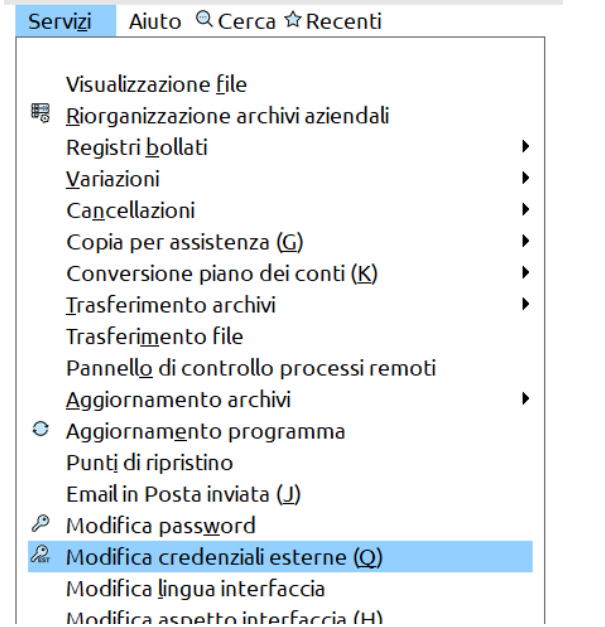

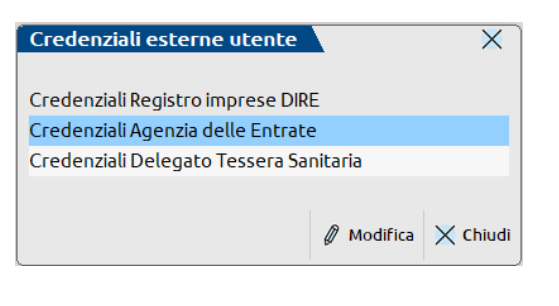

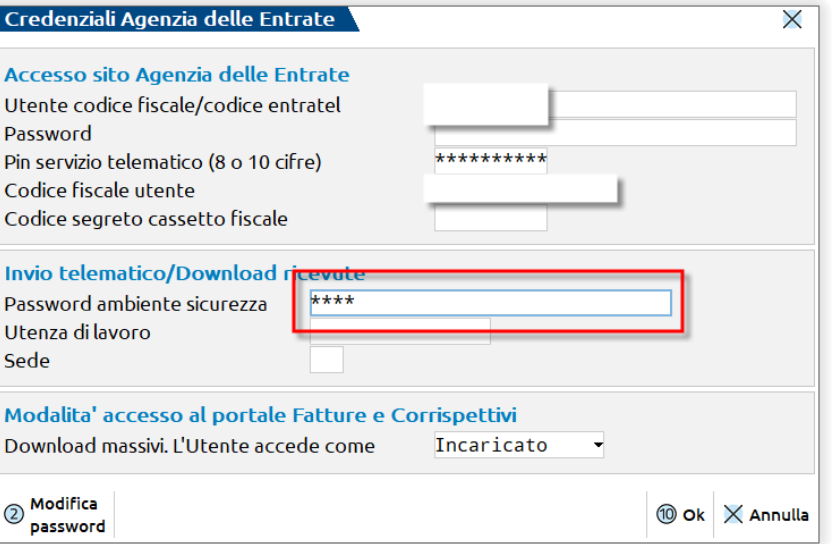

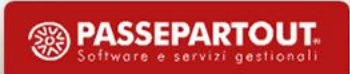

#### U tilizzo ambiente di sicurezza

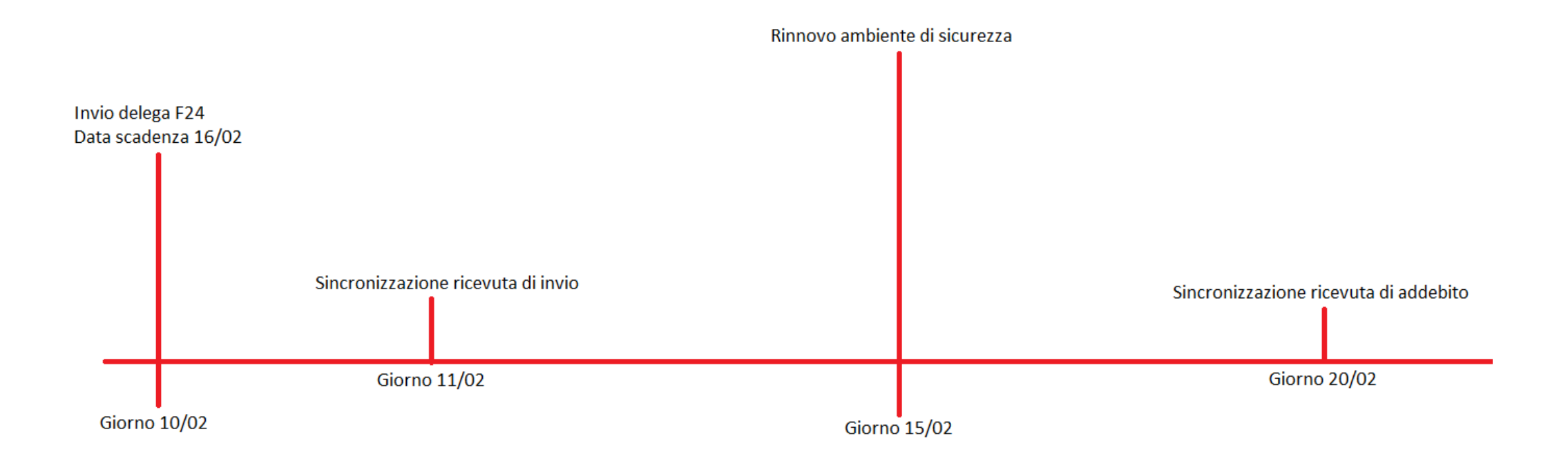

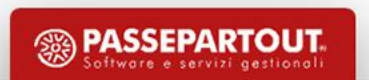

#### U tilizzo ambiente di sicurezza

Messaggio che appare quando l'ambiente di sicurezza non è quello idoneo

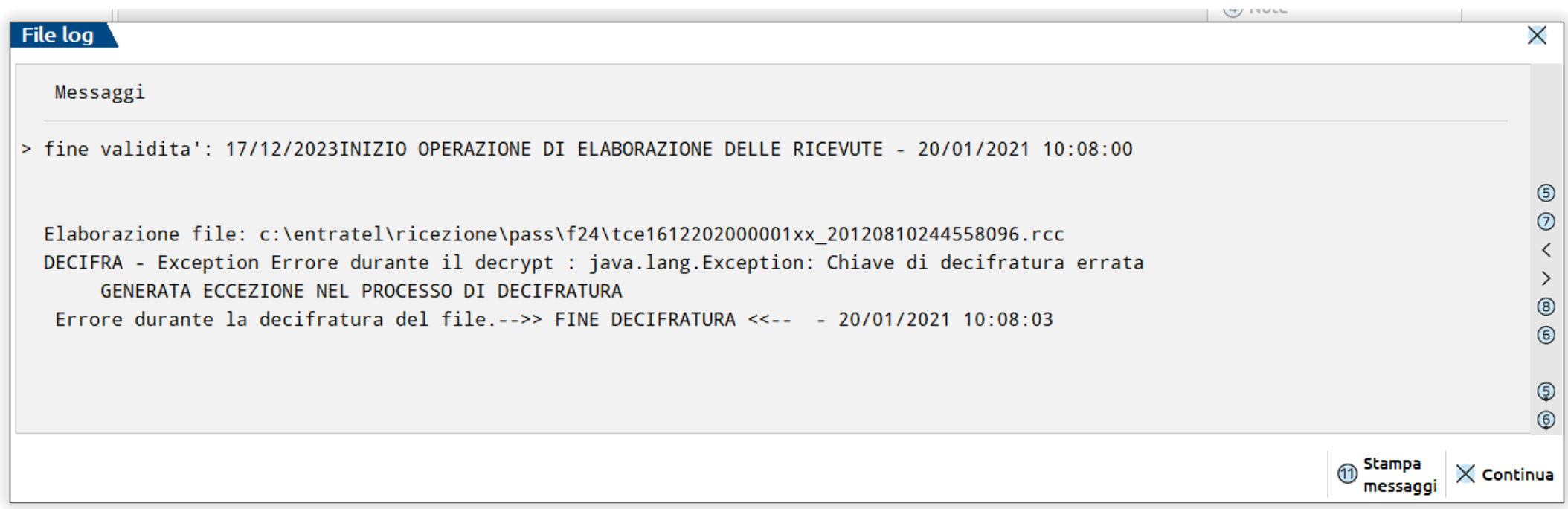

#### **U t i l i z z o a m b i e n t e d i s i c u r e z z a**

#### Richiesta di reinvio ricevute La ricevuta viene nuovamente pubblicata e in funzione dell'ambiente in corso di validità

#### Reinvio ricevute

La funzione "Richiesta di reinvio ricevute" consente di ottenere:

· la ricevuta di un file che non è più disponibile nella sezione "Ricerca ricevute" o che, pur essendo presente, non può essere elaborato con le chiavi asimmetriche dell'utente.

Per inoltrare la richiesta è necessario indicare i seguenti dati:

- · il protocollo telematico,
- · la tipologia del documento di interesse (se la tipologia del documento non rientra tra quelle specificate nella lista è necessario selezionare la categoria "Altri documenti"),
- · l'anno modello (da indicare solo per alcune tipologie di documenti come ad esempio: "Dichiarazioni", "Annullamento dichiarazioni", "Comunicazioni annuali dati IVA", etc.).

Se la richiesta di reinvio viene accettata, entro domani la ricevuta richiesta verrà messo a disposizione nella sezione di competenza.

Protocollo:\* Tipo documento:\*

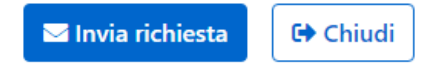

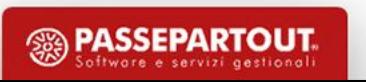

 $\check{ }$ 

#### U tilizzo ambiente di sicurezza

Ambiente di sicurezza in scadenza

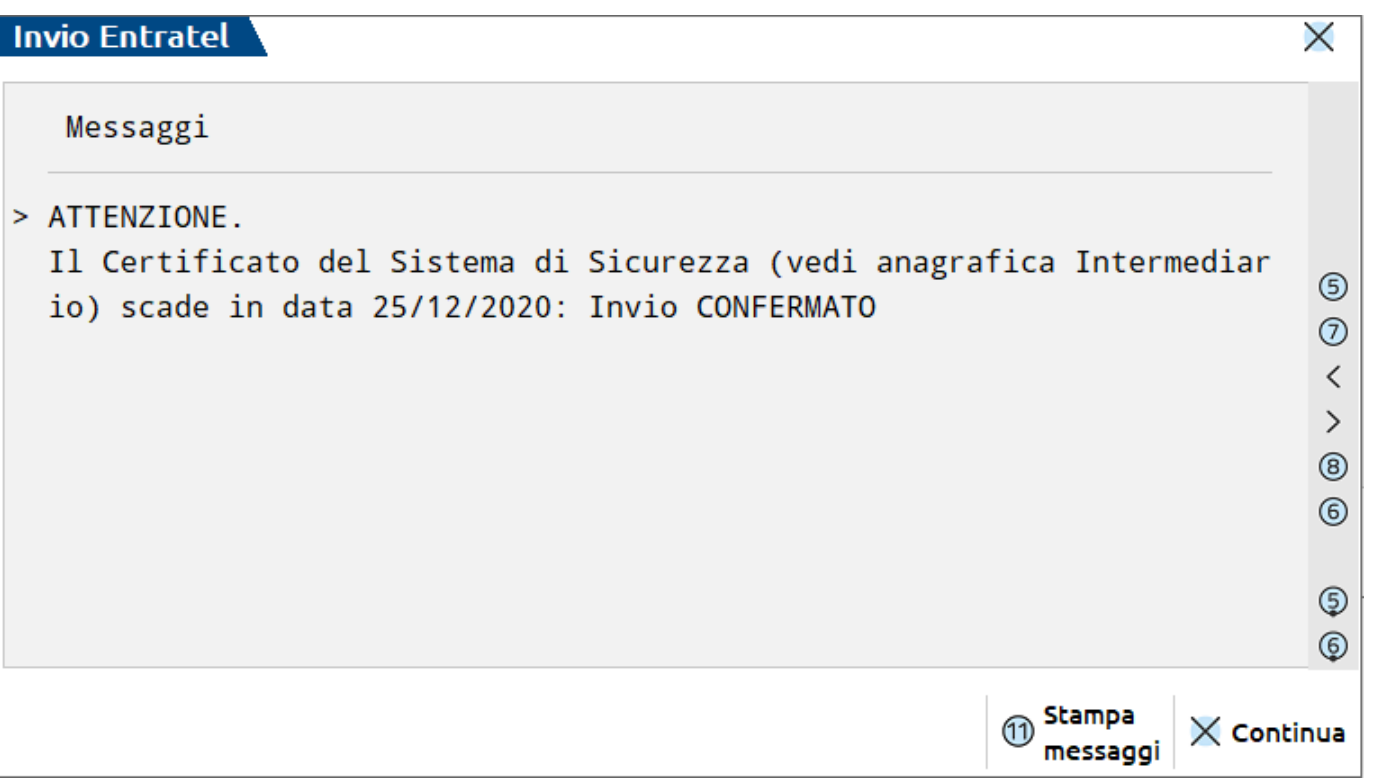

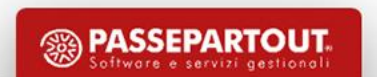

#### **U t i l i z z o a m b i e n t e d i s i c u r e z z a**

Ambiente di sicurezza che scade in data odierna

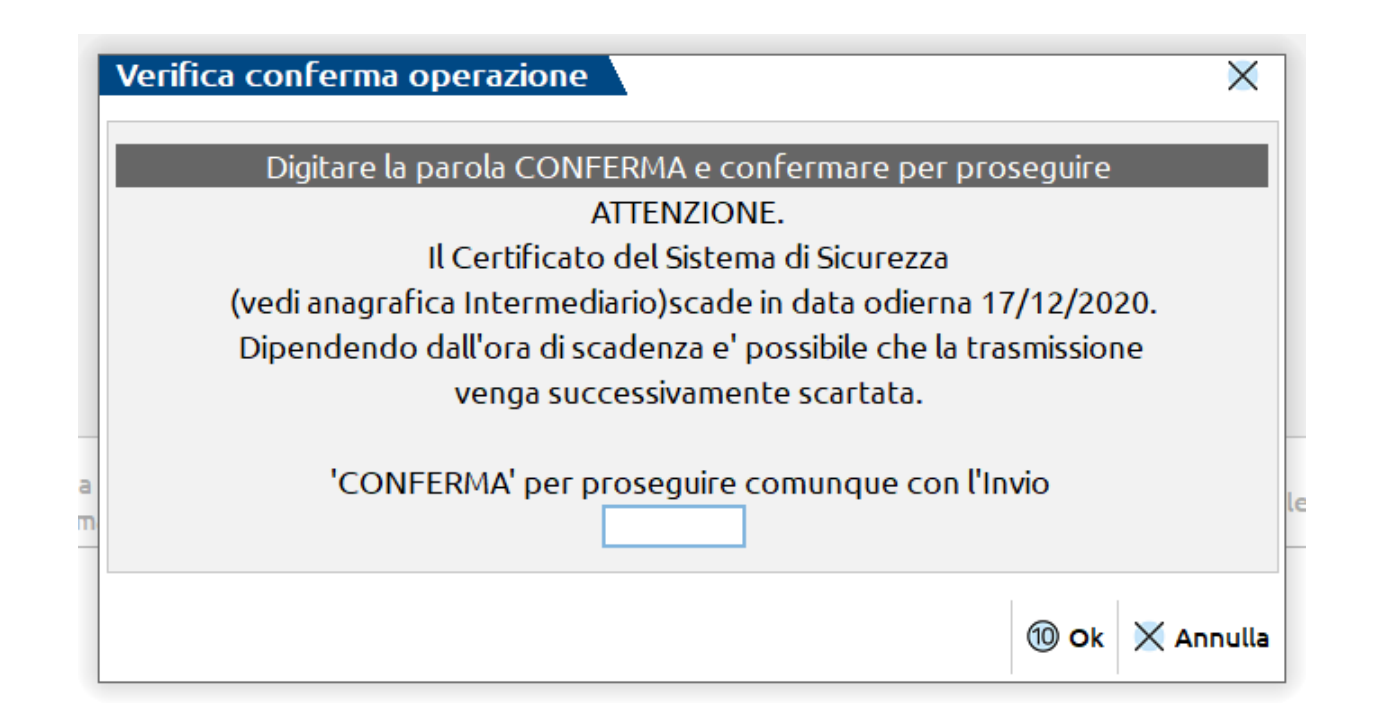

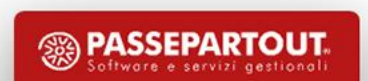

#### U tilizzo ambiente di sicurezza

Ambiente di sicurezza scaduto

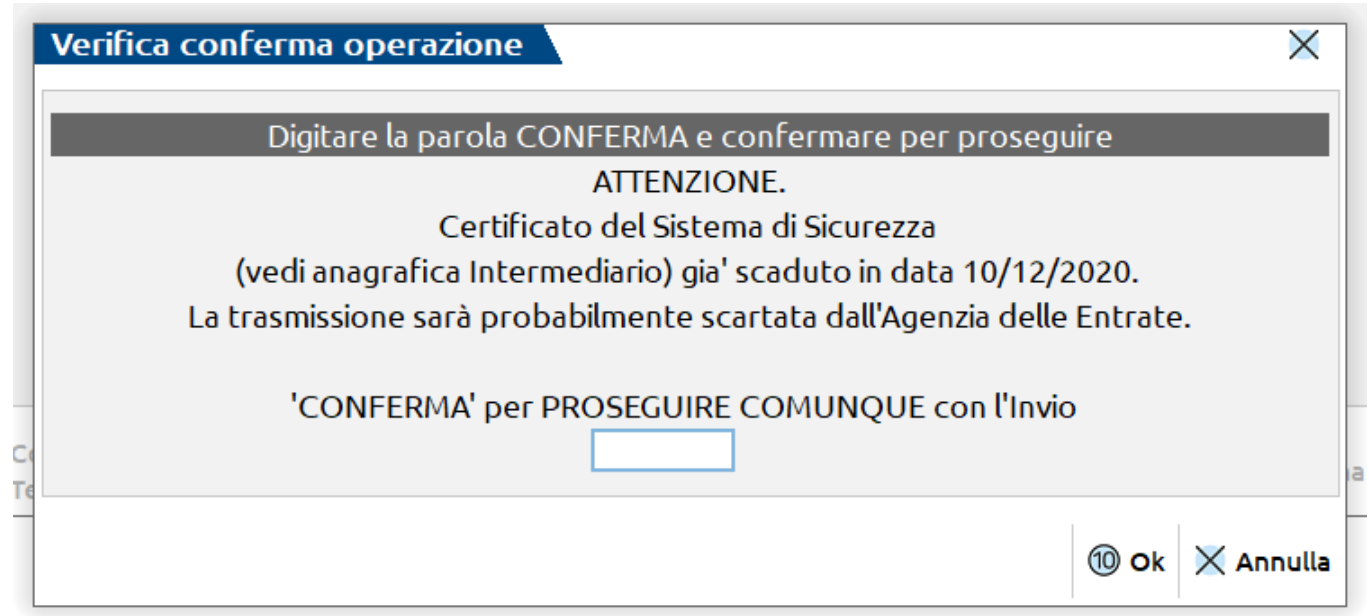

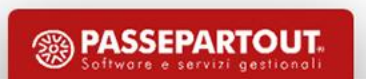

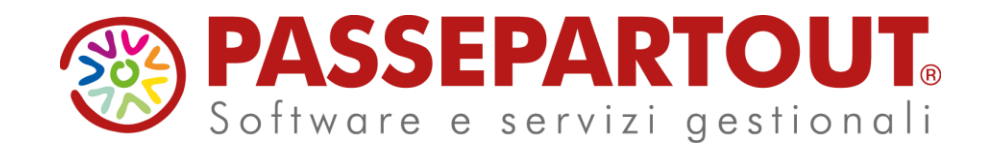

**Ambiente di sicurezza Entratel per Passcom: impostazioni iniziali e aggiornamento**

Danilo Zanzini

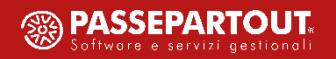